## **Kontrolle der Modulverknüpfungen**

Die Kontrolle der Modulverknüpfungen erfolgt in der PAUL-Ansicht der jeweiligen Lehrveranstaltung (LV). Wenn man eine LV ausgewählt hat, dann werden jeweils am Ende die Module angezeigt, denen die LV zugeordnet ist.

**Es ist hier lediglich zu überprüfen, ob die jeweilige Modulnummer (z.B. M.098.7010) erscheint. Die unterschiedlichen Semesterangaben (z.B. WS 2022/23) brauchen nicht beachtet werden.**

*Beispiel für eine Ansicht der vorhandenen Modulverknüpfungen*

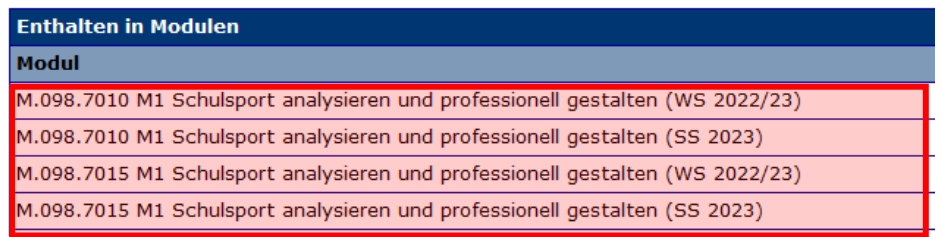

## **Und woher weiß man jetzt, welches M.098… dórt stehen muss?**

Auf der Departmentseite https://sug.uni-paderborn.de/sportwissenschaft/psychologie-undbewegung/paul-fuehr-lehrende haben wir eine Übersicht für die Module und Lehrveranstaltungen für die unterschiedlichen Studiengänge und Studienordnungen hinterlegt. Man muss also als prüfende Person "nur" wissen, in welchem Studiengang und für welche PO (betrifft vor allem die Lehramtsstudiengänge) die LV angeboten wird.

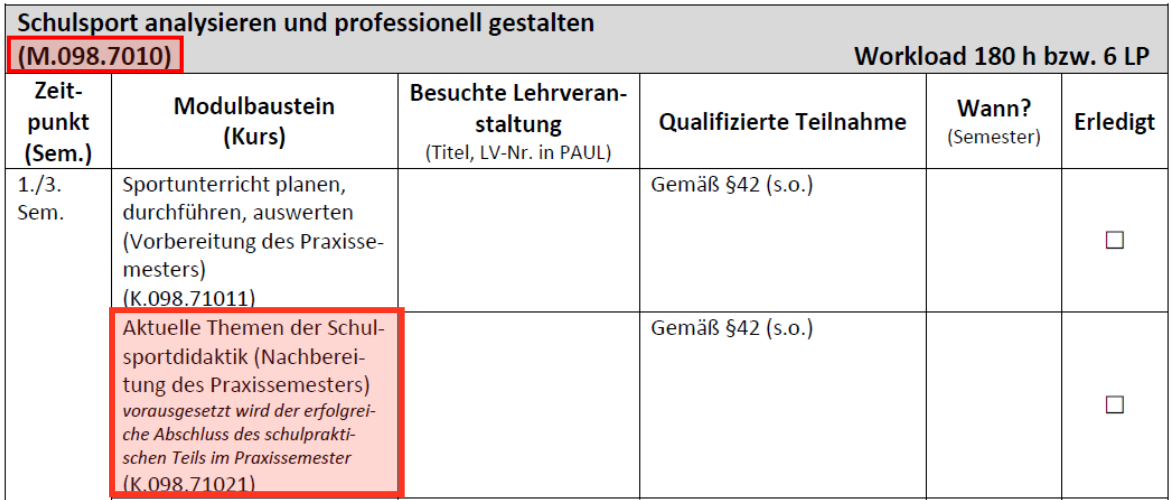

Am Beispiel der LV "Aktuelle Themen der Schulsportdidaktik" muss also eine Verknüpfung zum Modul M.098.7010 (das wäre für die Schulfrom GyGe, PO 22/23) vorliegen.

Da die LV auch für andere Schulformen und POs angeboten wird, müssen auch diese Modulverknüpfungen vorliegen (z.B. M.098.7015 für Grundschule PO 22/23).

**Für die außerschulischen Studiengänge ist die Prüfung sehr einfach und kann mit Hilfe eines einzelnen Dokuments (siehe Downloads) vorgenommen werden!**